### **Using the Blackboard Course Creation Request Tool to Request <sup>a</sup> Blank Course on Blackboard**

Each semester instructors must submit <sup>a</sup> "Blackboard Course Creation Request" to have course sites created on Blackboard. After completing necessary Blackboard training, instructors course creation request will be fulfilled. For more information about Blackboard training, visit: http://courses.durhamtech.edu/wiki/index.php/Blackboard\_Training

**Important Note:** One course request must be submitted for **EACH** course created on Blackboard.

**These instructions are specifically for requesting <sup>a</sup> blank course on Blackboard.**

1. Access the Blackboard Course Creation Request tool by visiting: <u>http://courses.durhamtech.edu/tools/</u>

## **Blackboard Course Creation Request**

Each semester, instructors must submit requests to have their courses created on Blackboard. Submit one request form for EACH course site you want created on Blackboard. What do you want to do? Request a blank course on Blackboard • Request a course with content cop from a previous course • View status of previously submitted requests **Choose the first option: Request <sup>a</sup> blank course on Blackboard.**Admin (authorization required)

### **Blackboard Course Request: Blank Course**

Reminder: Complete and submit a separate form for each course site you want created in Blackboard

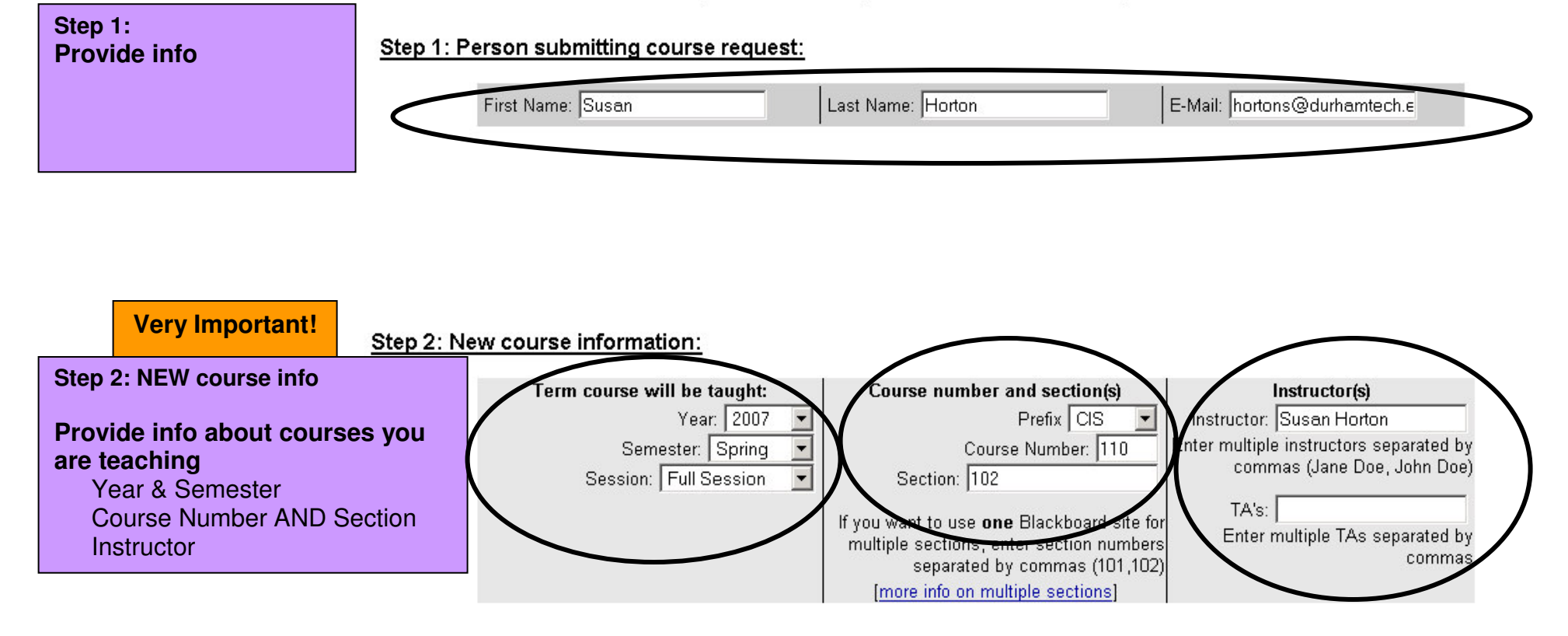

# **Other Content Options**

#### Other content options:

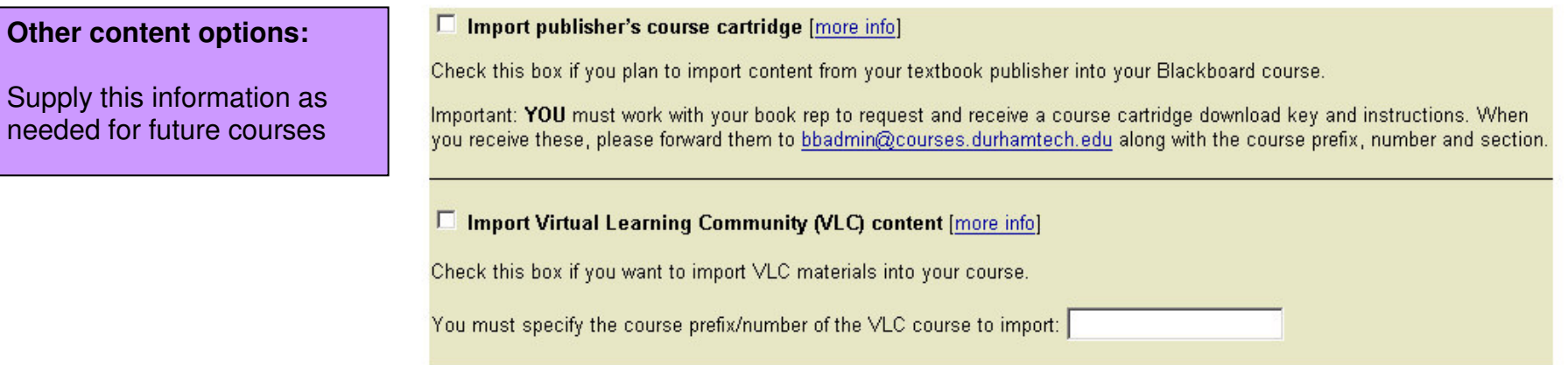

#### **Additional instructions:**

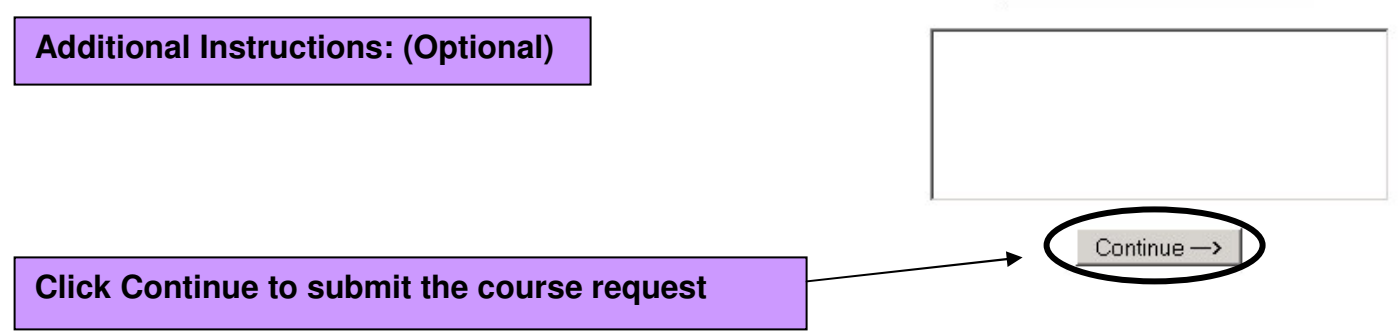

## **Confirm your Request**

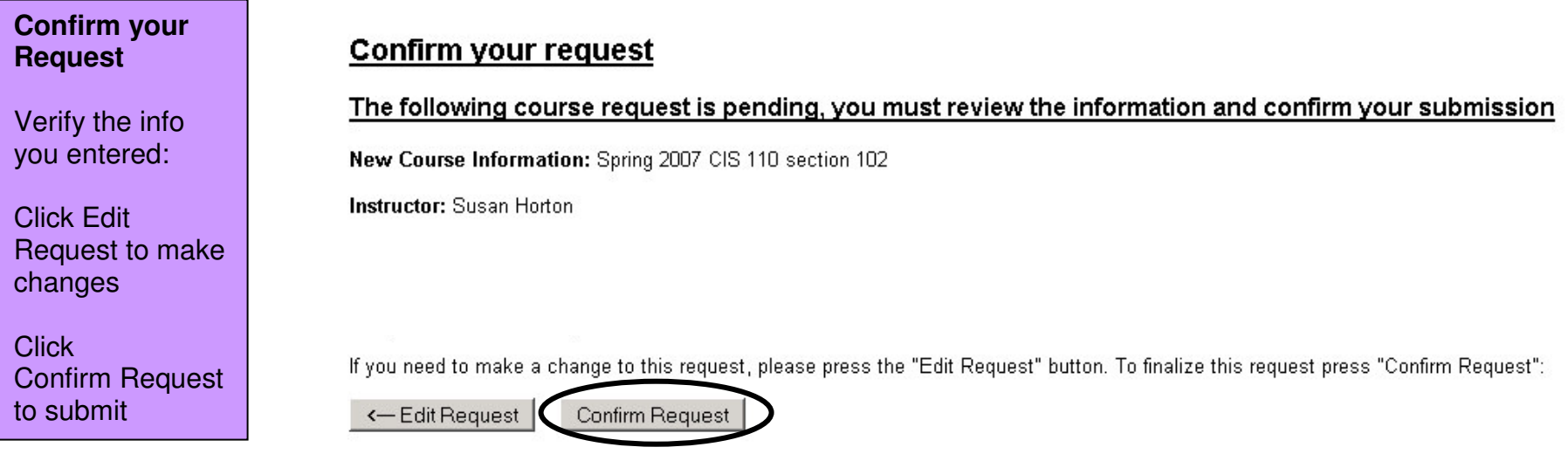

# **Confirmation**

### The following course request has been received and recorded:

Course: Spring 2007 CIS 110 section 102

If you need to make a change to this request, please contact the Blackboard administrators at bbadmin@courses.durhamtech.edu

We will send an email to YOU at hortons@durhamtech.edu when the course you requested has been created.

Usually, courses will be created within 1 to 3 business days. However, during extremely busy times (for example, just before the start of a new semester), it may take un to a week for us to fulfill your request.

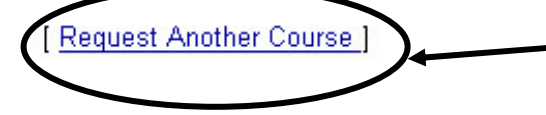

Click Request Another Course to request additional courses. You must fill out <sup>a</sup> course creation request for each course you want in Blackboard.

Courses will be created within 1 - 3 business days. You will receive email notification when courses are ready.